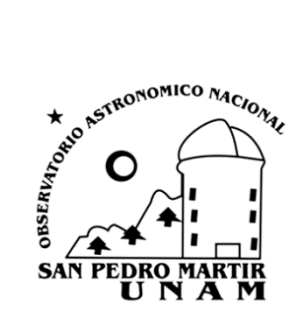

**PROCEDIMIENTOS TÉCNICOS INTERNOS DEL OBSERVATORIO ASTRONÓMICO NACIONAL DE SAN PEDRO MÁRTIR**

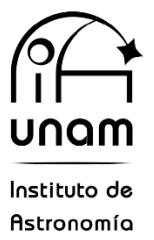

# **Procedimiento de instalación del instrumento OPTICAM en el telescopio de 2.1m.**

## **PTI-OAN:0010**

Enrique Colorado, Alonso Landa, Iván Zavala, Ángel Castro, Benjamín García, Javier Valenzuela, Luis Ortiz, Gerardo Guisa, Gerardo Sierra, Joel Herrera, Raúl Michel

Universidad Nacional Autónoma de México, Instituto de Astronomía, Observatorio Astronómico Nacional, Km 107 Carretera Tijuana-Ensenada, Ens., B.C., C.P. 22860, Méx.

Revisado por: Fernando Quirós, Eduardo López

## **Resumen**

Se describe la metodología para la instalación del instrumento OPTICAM en el telescopio de 2m del OAN-SPM, incluyendo las conexiones de toda la electrónica y sus 3 cámaras.

Keywords: Instrumento astronómico, telescopio, OPTICAM, instalación.

24 de agosto de 2022

#### **1. INTRODUCCIÓN**

El telescopio de 2.1m del Observatorio Astronómico Nacional (OAN) de San Pedro Mártir (SPM) cuenta con un conjunto de instrumentos astronómicos que trabajan en configuraciones ópticas F/7.5, F/13.5 y F/30. La diversidad de estos instrumentos astronómicos hace que cada instalación particular de cada instrumento sea un procedimiento complejo para lo cual se debe tener una guía detallada de cada paso a realizar, este documento pretende guiar paso a paso las acciones a realizar para instalar de manera correcta y eficiente el instrumento OPTICAM.

## **2. INSTALACIÓN MECÁNICA.**

El instrumento va montado debajo de la platina giratoria y a continuación se describen los pasos a realizar:

1) Subir el carro del instrumento a la plataforma utilizando la grúa.

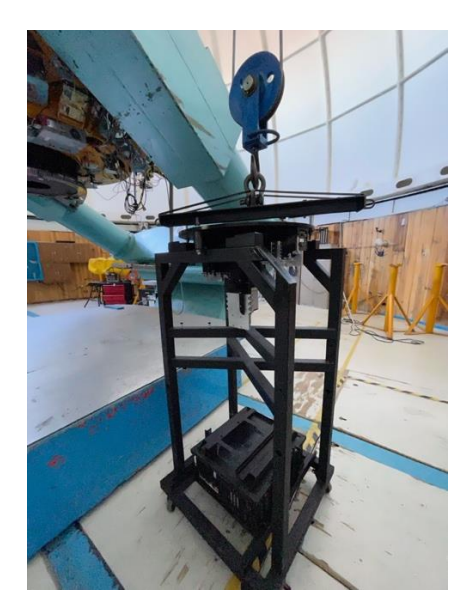

Figura 1.- Vista del instrumento instalado con su carro de transporte en la grúa.

2) Retirar la tapa de la ventana del instrumento y sopletearla con CO2.

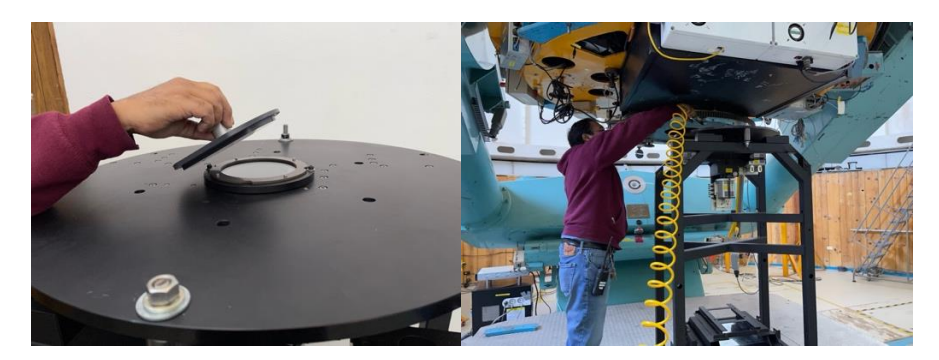

Figura 2. Tapa del instrumento.

- 3) Montar el instrumento en la platina utilizando 6 tornillos ½-13 Allen con las 3 cámaras hacia el norte, tal como se muestra en la figura 3a.
- 4) Instalar al oeste la caja de control del GPS utilizando unos de los tornillos de sujeción del instrumento. Instalar en el sur la fixtura de sujeción de las fuentes de poder de las cámaras, usar uno de los tornillos de sujeción del instrumento. Ver figura 3b.

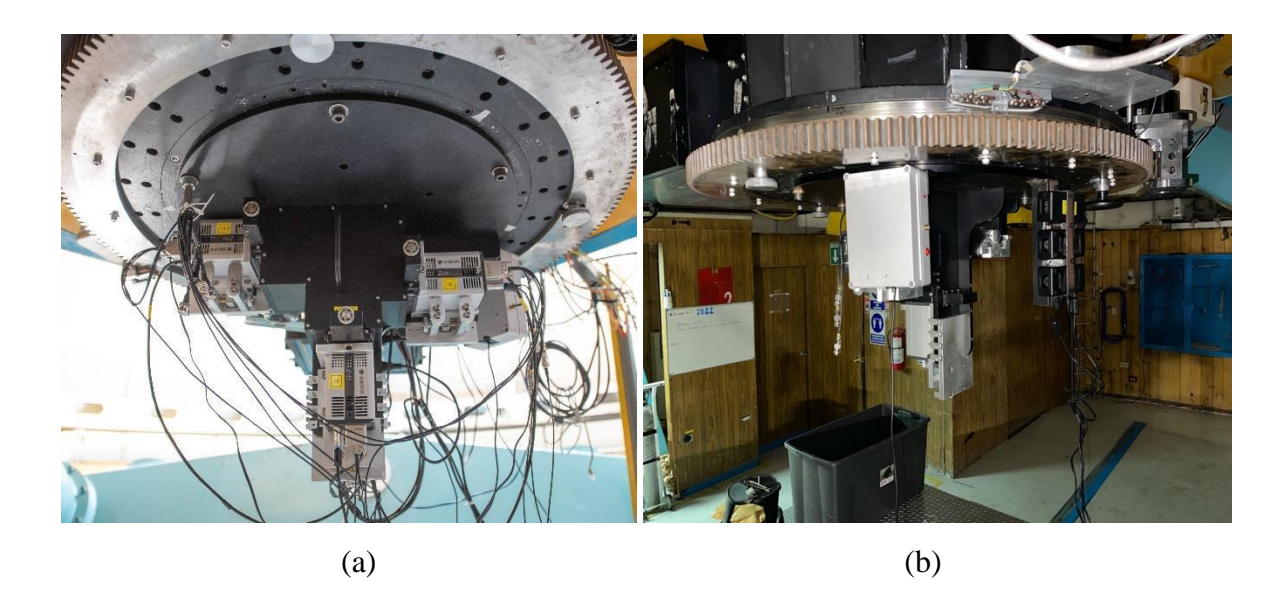

Figura 3. Telescopio de 2.1m del OAN con instrumento OPTICAM: a) vista desde el norte del instrumento mostrando las 3 cámaras, b) foto desde el oeste mostrando la caja de control del GPS (orientada al suroeste) y las fuentes de las 3 cámaras (orientadas al sur).

5) Montar al sur la computadora de control, primeramente, colocando los rieles de la base al telescopio para posteriormente poder sujetar la computadora en su

3

base. Los rieles se colocan con tornillos de ½-13 en los orificios roscados de la platina en el lado sur. Ver figura 4.

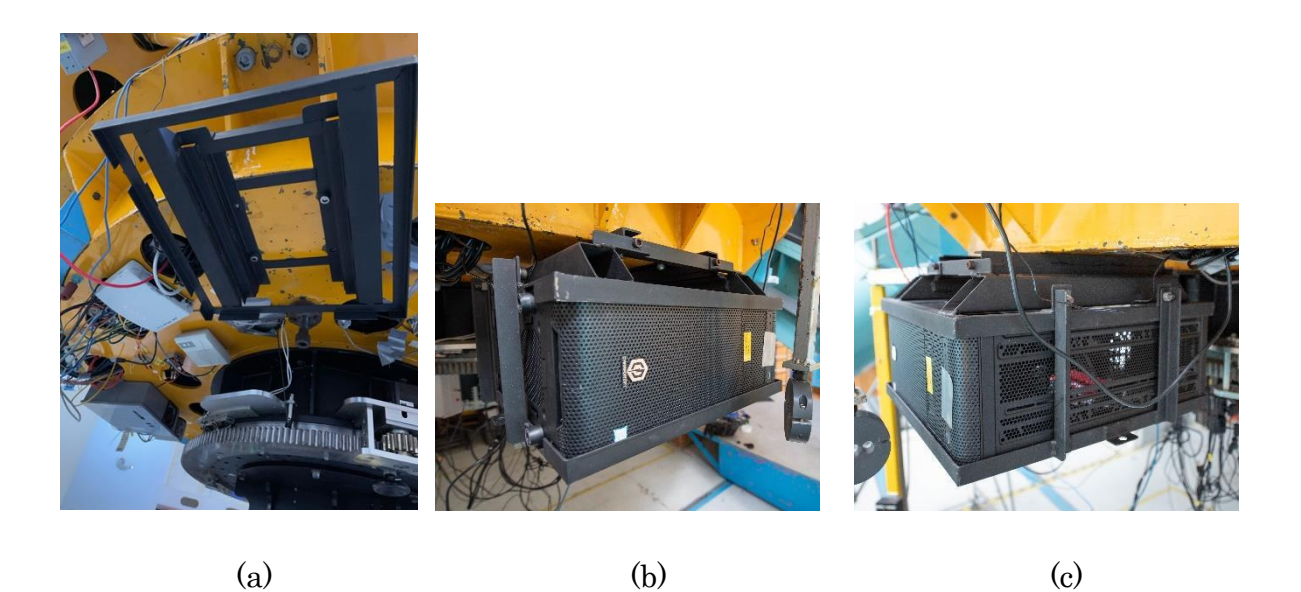

Figura 4. Instalación del arnés de la computadora: a) base del arnés sujeto en platina del telescopio, b) computadora de control instalada al sur del telescopio, c) arnés completo.

Continuar con la instalación electrónica.

## **3. INSTALACIÓN ELECTRÓNICA**

En esta sección se describe cómo conectar la computadora de control que está montada en platina, las 3 cámaras, el control del GPS y la antena del GPS.

Realizar las siguientes conexiones con los equipos apagados, el orden de conexión no es importante:

1) Conectar en cada cámara el cable USB que va hacia la PC, el conector circular que va a la fuente de alimentación y el cable de control I/O que va hacia la caja blanca del control de sincronía del GPS. Ver figura 5a.

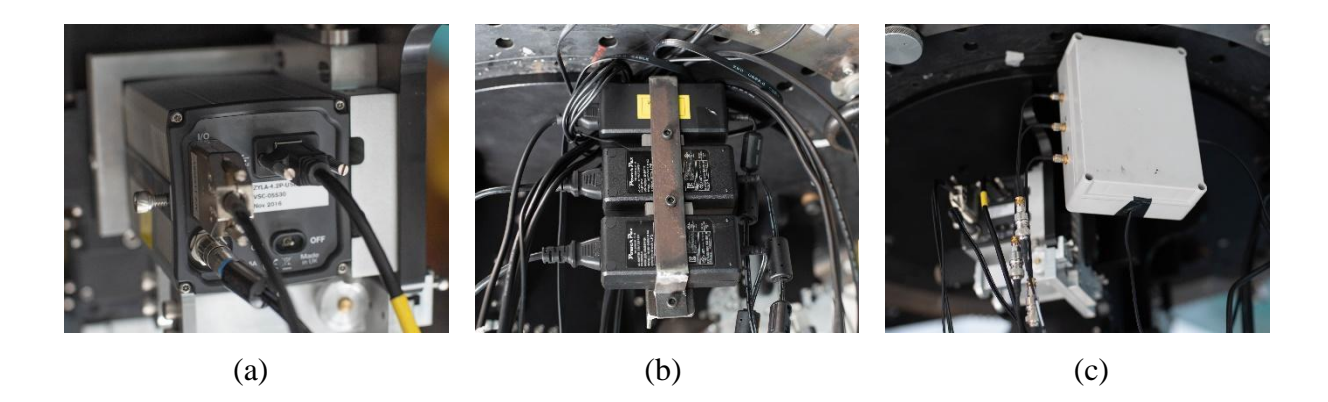

Figura 5. a) Conexiones de las cámaras Andor, b) fuente de poder de las cámaras, c) Caja de control de sincronía (trigger) con GPS.

La caja de control (5c) genera la sincronía del disparo de las 3 cámaras y se conectan mediante los cables con conector BNC marcados como "trigger", tal como se muestra en la siguiente imagen.

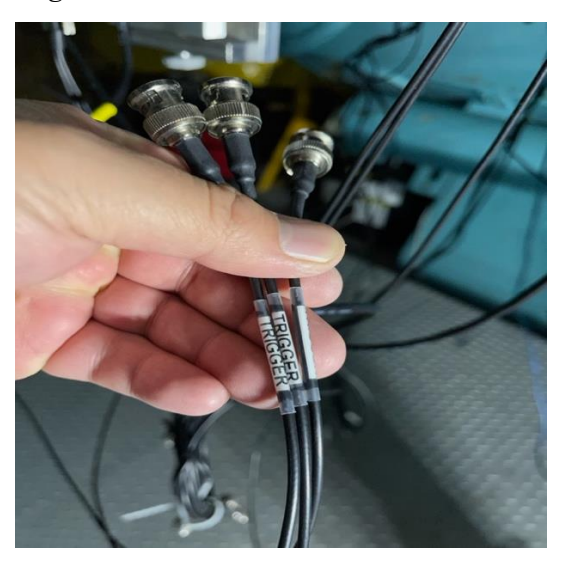

Figura 6. Cables de sincronía (trigger) de las cámaras.

2) Realizar las conexiones de la computadora. Conectar la alimentación AC, conectar los 3 cables USB3 de las cámaras a la PC en las tarjetas PCI Andor como se muestra en la figura 6, el orden de conexión física no importa, conectar el cable de red 0 y finalmente conectar el cable USB del controlador GPS (caja blanca) a la computadora en uno de sus puertos USB del chasis. Ver figura 7.

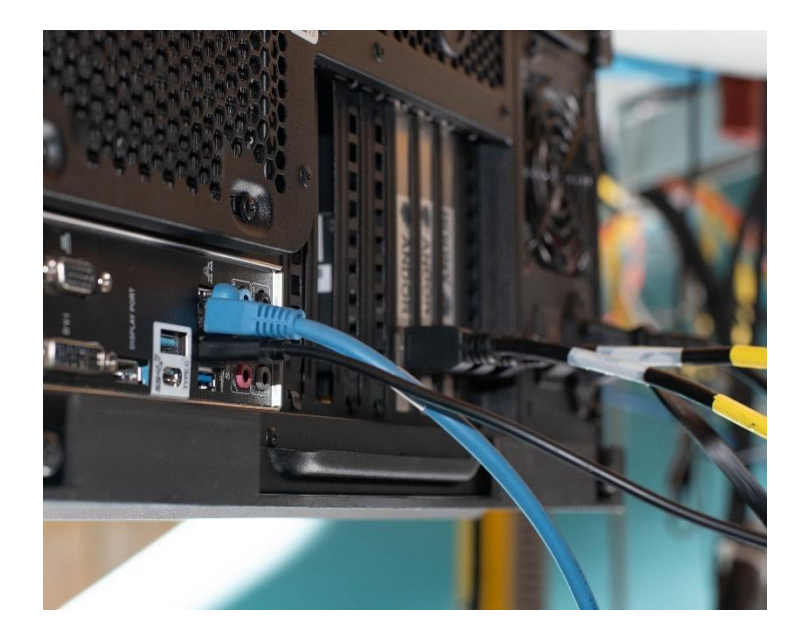

Figura 7. Conexiones de la computadora de control de OPTICAM, en la parte derecha se muestran las 3 conexiones USB particulares para las cámaras Andor.

3) Realizar las conexiones del control de sincronía con GPS (caja blanca), a) a la izquierda conectar el cable de control I/O de cada una de las cámaras usando el conector tipo SMA etiquetado como "trigger" (los otros cables tipo BNC, etiquetados como "aux out" y "arm" de cada cámara, dejarlos enrollados para que no estorben). El cable inferior, conectarlo al USB del chasis de la computadora, b) conectar la antena del GPS al conector SMA de la parte derecha del controlador y, c) colocar el GPS en la escalera sur de acceso al secundario, tal como se muestra en la figura 8.

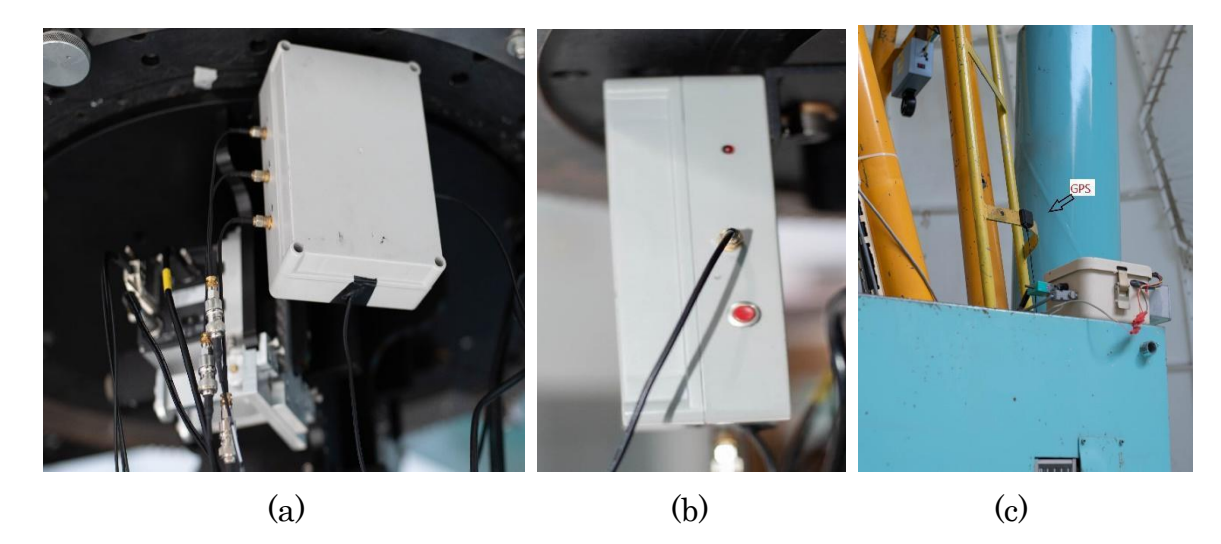

Figura 8. Conexiones de la caja de sincronía (trigger) con GPS, a) conexión de los 3 puertos de sincronía y cable de comunicación USB (abajo), b) conexión de antena GPS, led de encendido y botón de reset, c) antena GPS.

- 4) Encender cada cámara usando su interruptor posterior (ver figura 10)
- 5) Finalmente, encender la computadora utilizando el botón frontal de la PC.

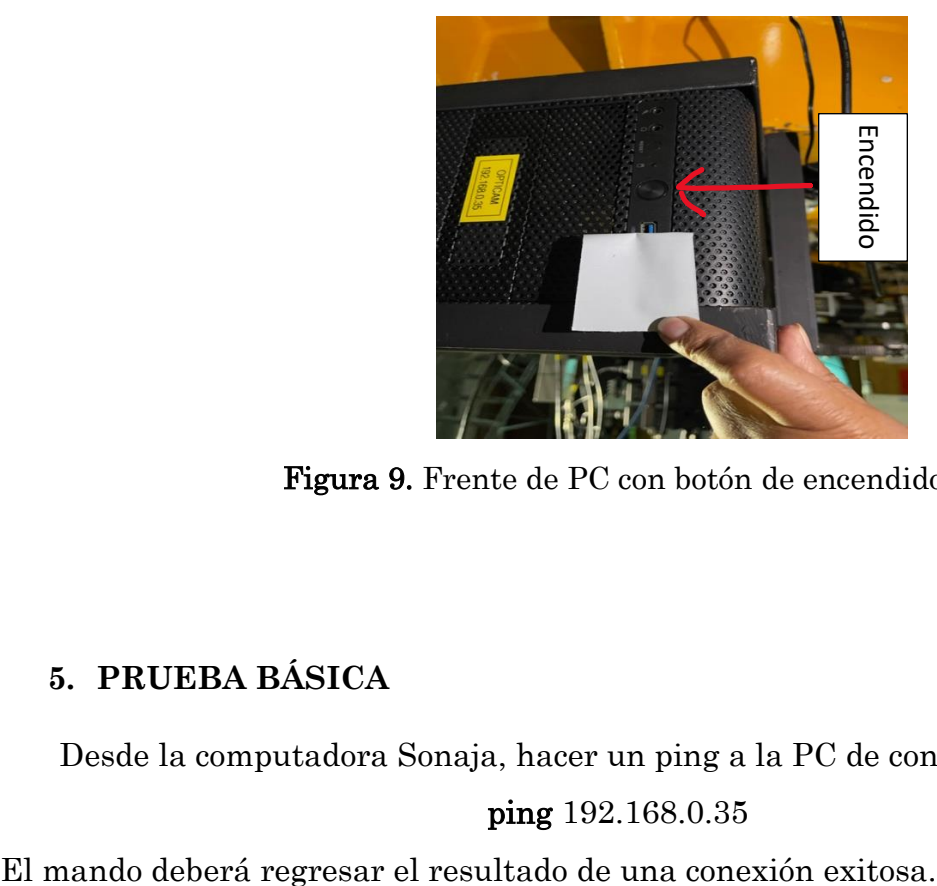

Figura 9. Frente de PC con botón de encendido.

## **5. PRUEBA BÁSICA**

Desde la computadora Sonaja, hacer un ping a la PC de control:

## ping 192.168.0.35

## **5. DESINSTALACIÓN DEL INSTRUMENTO**

1. Desde la computadora Sonaja, entrar a la PC de OPTICAM y apagar de manera correcta la PC.

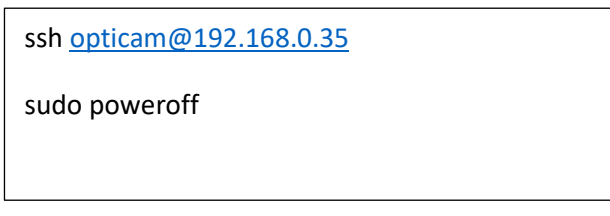

2. Apaga las cámaras, utilizando el interruptor posterior de la cámara.

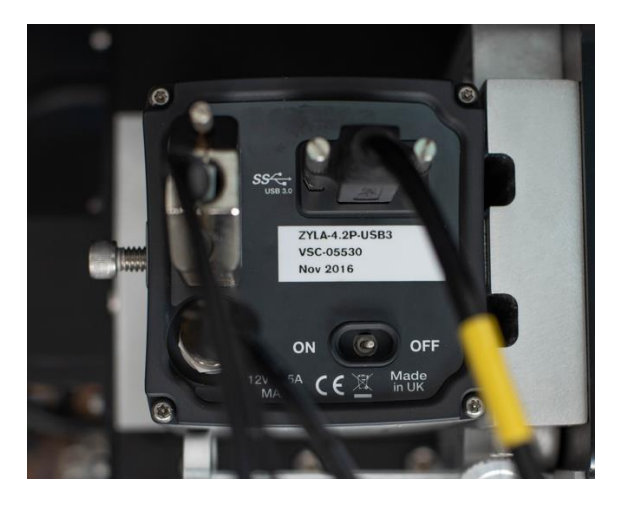

Figura 10. Parte posterior de las cámaras Andor ZYLA.

- 3. Remueve el cableado, su electrónica y el instrumento en el orden inverso al que se señala en la instalación.
- 4. Dejar el instrumento y la PC en su carro de transporte, como se ilustra en la siguiente imagen.

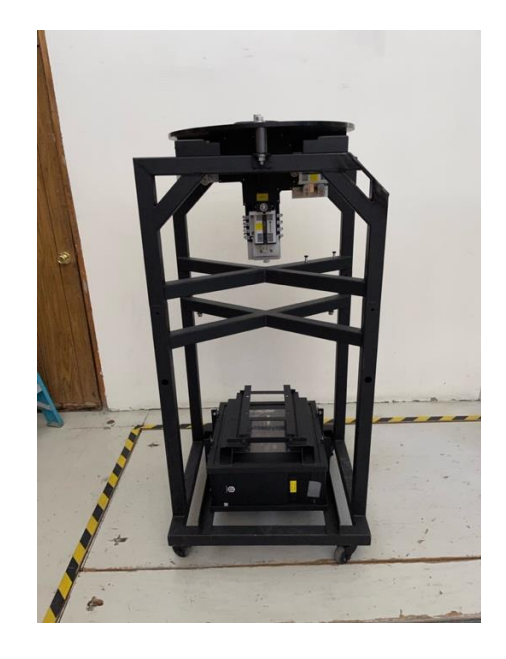

Figura 11. OPTICAM en su carro de transporte.

5. Mover el instrumento al piso 2 del telescopio para su resguardo.

## **6. CONCLUSIONES**

Se realizó esta guía de una manera sencilla y con guías fotográficas para la instalación del instrumento OPTICAM para así minimizar el riesgo de errores y fallas en la operación del instrumento, facilitando así el arranque exitoso de las noches de observación en el observatorio

## 7. **REFERENCIAS**

[1] "Cámara Andor Zyla 4.2 sCMOS USB3".

<https://andor.oxinst.com/products/scmos-camera-series/zyla-4-2-scmos>

- [2] C. Tejada, R. Michel, "RT-2020-03: OPTICAM: Diseño óptico", Publicaciones Técnicas del IA-UNAM (2020).
- [3] C. Tejada, J. Herrera, "CI-2020-03: Pruebas Ópticas de los Objetivos de OPTICAM". Publicaciones Técnicas del IA-UNAM (2020).